## **New Team Leaders and Alternates – First Time Logging into FIDO**

## FIDO stands for Friends Integrated Data Online

To Log-In you must have been set-up as a Team Leader or an Alternate in the FIDO software. Make sure your name has been entered into the Restoration Project Plan & Schedule by checking the schedule on the Friends web site.

Step 1:

Enter the hyperlink for FIDO into your internet browser: **https://fctsfido.org/FIDO/** we suggest you save this link as a favorite for future use.

Press Enter you should see the following screen:

| Fido               | Friends' Integrated Data Online |                      |                       |                 |                                         |                  |
|--------------------|---------------------------------|----------------------|-----------------------|-----------------|-----------------------------------------|------------------|
|                    | Home                            | Log In               |                       | The chest       | 1 ( ) ( ) ( ) ( ) ( ) ( ) ( ) ( ) ( ) ( | Turre 1          |
| Welcome!           |                                 | D.I.                 |                       |                 |                                         |                  |
| Please log in.     |                                 | مد من من من من       |                       |                 |                                         |                  |
| © 2011-2022 Friend | is of the Cu                    | umbres & Toltec Scer | nic Railroad, Inc., 4 | 421 McLeod Road | NE, Suite F, Albuqu                     | ierque, NM 87109 |

## Step 2:

Using your mouse click on Log-In you should see the following screen:

| Frido Fr                       | iends' Integrated Data | Online                                                                                                    |                   |
|--------------------------------|------------------------|----------------------------------------------------------------------------------------------------|-------------------|
| Ho                             | me Log In              | The second of the second second secon | The second second |
| Login<br>(* = required field ) |                        |                                                                                                    |                   |
| User Name (Email) *            |                        |                                                                                                    | 3/ Der            |
| Password *                     |                        |                                                                                                    |                   |

Enter your e-mail as user:

FIDO First Log-In Updated 2/17/2022

Enter Default Password:

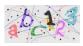

Using your mouse click on the "Login" button just below the Login screen.

NOTE: The default password is usable only during the initial Log-In. If you forget your password, contact the Help Desk for a password reset.

## Step 3:

The following screen will appear:

| Home                                        | Log Out Profile                                             | A State (Bridge )        |                                                                                                    |
|---------------------------------------------|-------------------------------------------------------------|--------------------------|----------------------------------------------------------------------------------------------------|
| rofile - Edit                               |                                                             |                          |                                                                                                    |
| rofile for John Adams                       | 5                                                           |                          | The first 1 (10 the first 1 (10 the first 1 (10 the                                                                                                    |
| * = required field )<br>User Name (Email) * | jadams@williamsburg.com                                     |                          | You MUST set a new password.                                                                                                    |
|                                             | John                                                        | STO                      |                                                                                                    |
|                                             | Adams                                                       |                          | the whole thing spelled out for them. So here goes:                                                                                                    |
|                                             | 101 Visitor Center Dr.                                      |                          | <ol> <li>Click on the 'Change Password' button to get to the New Password page. (You may<br/>change other values in your profile before or after changing your password.)</li> </ol>                                                                                                    |
|                                             | [<br>[Wiliamsburg                                           |                          | <ol> <li>After entering your new password twice (once in each entry blank), check that your<br/>new password is valid by clicking the green checkmark icon. If your new password is<br/>acceptable, an informational dialog will appear reminding you to save your profile with</li> </ol> |
|                                             |                                                             |                          | your new password.                                                                                                    |
|                                             | 23185                                                       |                          | <ol><li>Click 'Close' to dismiss the dialog.</li></ol>                                                                                                    |
|                                             | 888-965-7254 Work V                                         | 12                       | 4. SAVE your profile with your new password by clicking the padlock icon. If there are<br>no errors in your profile data, a confirmation dialog will appear asking you to confirm<br>that you want to save the data on the current form (your profile).                                    |
|                                             |                                                             |                          | 5. Click 'Ok' to confirm the save.                                                                                                    |
|                                             | Change Password                                             |                          | Congratulations! You have just changed your password.                                                                                                    |
| 2011-2022 Friends of the C                  | umbres & Tollec Scenic Railroad, Inc., 4421 McLeod Road NE, | Suite F, Albuquerque, NI | To dismiss this dialog and proceed with changing your password, click 'Close'.                                                                                                    |

Carefully read and follow the instructions on the white sheet with the STOP sign. Close the dialog box.

1) Click on "change password" at the bottom of the profile page the following screen will display.

| Pild                      | S Friend                      | s' Integrat        | ted Data O                                                                                                    | nline           | الترجيم ا          | U Carton Marine  |
|---------------------------|-------------------------------|--------------------|----------------------------------------------------------------------------------------------------|-----------------|--------------------|------------------|
| 3E                        | Home                          | Log Out Pro        | ofile                                                                                                    |                 |                    |                  |
|                           | ord for Jol                   | Adams              |                                                                                                    | Letter          |                    | obtices -        |
| New Pas                   |                               |                    | Contraction of the second second second second second second second second second second second second second s | <u></u>         |                    | and the second   |
| (*=requir<br>Enter your n | red field )<br>iew password ' |                    |                                                                                                    |                 |                    |                  |
| Re-enter you              | ur new passwo                 | rd *               |                                                                                                    | 18 c cs 1       |                    | The state is     |
| 2011-2022 Fri             | iends of the Cum              | bres & Toltec Scen | nic Railroad, Inc., 4                                                                                           | 421 McLeod Road | NE, Suite F, Albuq | uerque, NM 87109 |

2) Enter your new password on both lines, click on the checkmark when finished.

3) the following screen will appear, a reminder to save your passwords. Use the padlock (a) to save. Click on Close to close the information screen. Click the padlock in the upper right of the dialog box to save your password.

| Friend                                       | ds' Integrated Data Online | de la          | CLERCE!                 | Cetting .                      |        |
|----------------------------------------------|----------------------------|----------------|-------------------------|--------------------------------|--------|
| Home                                         | Log Out Profile            |                |                         |                                |        |
| Profile - Edit                               |                            |                |                         |                                |        |
| Profile for John Adams                       | <u>م</u>                   | 70             |                         |                                |        |
| (* = required field )<br>User Name (Email) * | jadams@williamsburg.com    | 0              |                         |                                |        |
| First Name                                   | John                       |                |                         |                                |        |
| Last Name                                    | Adams                      | Tel-signation. |                         |                                |        |
| Street 1                                     | 101 Visitor Center Dr.     | 45             |                         |                                |        |
| Street 2                                     |                            | 22             |                         |                                |        |
| City                                         | Williamsburg               |                | Dop!t forget to save w  | our profile with the new passw | ord    |
| State<br>(XX)                                | VA                         |                | Don't lorget to save yo | our prome with the new passw   | uiu.   |
| Zip<br>(#####)                               | 23185                      | Close          |                         |                                |        |
| Phone 1<br>(### ####                         | 888-965-7254 Work ~        | Close          |                         |                                | 2/6/ = |
| Phone 2<br>(### ### ####)                    | · ·                        | 31             |                         |                                |        |
| Password *                                   | Change Password            |                |                         |                                |        |

4) Clicking on the padlock will follow with this screen as a reminder that information will be saved. Press OK.

| Friend                    | ds' Integrated Data Online                                                                                      |                                                                                                    |
|---------------------------|----------------------------------------------------------------------------------------------------|----------------------------------------------------------------------------------------------------|
| Home                      | Log Out Profile Team Leaders Projects Purchasing                                                                |                                                                                                    |
| - Beido (/                | الم المراجع المراجع المراجع المراجع المراجع المراجع المراجع المراجع المراجع المراجع المراجع المراجع المراجع الم |                                                                                                    |
| Profile - Edit            |                                                                                                    |                                                                                                    |
| Profile for John Adams    |                                                                                                    | Par Helin and Helin and Par Hein and                                                                             |
| (* = required field )     |                                                                                                    |                                                                                                    |
| User Name (Email) *       | jadams@williamsburg.com 🚺                                                                                       |                                                                                                    |
| First Name                | John                                                                                                    |                                                                                                    |
| Last Name                 | Adams                                                                                                    |                                                                                                    |
| Street 1                  | 101 Visitor Center Dr.                                                                                          |                                                                                                    |
| Street 2                  |                                                                                                    |                                                                                                    |
| City                      | Williamsburg                                                                                                    | Save the data in this form?                                                                                      |
| State<br>(XX)             | VA                                                                                                    | Saving the data in this form will replace any previously saved values with the current                           |
| Zip<br>(#####)            | 23185                                                                                                    | ones.                                                                                                    |
| Phone 1<br>(###-###       | 888-965-7254 Work ¥                                                                                             |                                                                                                    |
| Phone 2<br>(### ### ####) | · · · · ·                                                                                                    | 왜 드릴 때 드릴 때 드릴 때 -                                                                                               |
| Password *                | Change Password                                                                                                 |                                                                                                    |
| (1                        | http://www.isanh                                                                                                | 1/ Salah / Salah / Salah / Salah / Salah / Salah / Salah / Salah / Salah / Salah / Salah / Salah / Salah / Salah |

5) Next you will have the opportunity to correct and/or add to your information profile, this is also the location where you can change your password. When complete click on the padlock 🖲 to save your information.

| Friend                                       |                                                                             |                |
|----------------------------------------------|-----------------------------------------------------------------------------|----------------|
| Home                                         | Log Out Profile Team Leaders Projects Purchasing                            | Tunities 1     |
| Profile - Edit                               |                                                                             |                |
| Profile for John Adams                       | S & 🗎                                                                       | Carlos Station |
| (* = required field )<br>User Name (Email) * | jadams@williamsburg.com                                                     |                |
| First Name                                   |                                                                             |                |
|                                              | John                                                                        | TUET DO        |
| Last Name                                    | Adams                                                                       | (Asido/        |
| Street 1                                     | 101 Visitor Center Dr.                                                      | WT III         |
| Street 2                                     |                                                                             | 25             |
| City                                         | Williamsburg                                                                | Constant In    |
| State<br>(XX)                                | VA                                                                          |                |
| Zip<br>(#####)                               | 23185                                                                       |                |
| Phone 1<br>(### <i>-###</i> #-####)          | 888-965-7254 Work ×                                                         | ٥٢             |
| Phone 2<br>(###-###-####)                    | <b>v</b>                                                                    |                |
| Password *                                   | Change Password                                                             | Call Up        |
| © 2011-2022 Friends of the Cur               | nbres & Toltec Scenic Railroad, Inc., 4421 McLeod Road NE, Suite F, Albuque | raue. NM 87109 |

6) you will again be asked to confirm you request to save. Press OK

| Friend                     | Is' Integrated Data Online            |            |    | 1953000<br>201 |                  | (1997)<br>Sel    |                                           | the states<br>with |                   |
|----------------------------|---------------------------------------|------------|----|----------------|------------------|------------------|-------------------------------------------|--------------------|-------------------|
| Home                       | Log_Out Profile Team Leaders Projects | Purchasing |    |                |                  |                  |                                           |                    |                   |
| Profile - Edit             |                                       |            |    |                |                  |                  | 1999 (1997)<br>1977 - 1977<br>1977 - 1977 |                    | The second second |
| Profile for John Adams     |                                       | 520        |    |                |                  |                  |                                           |                    |                   |
| (*=required field)         | F                                     |            |    |                |                  |                  |                                           |                    |                   |
| User Name (Email) *        | jadams@williamsburg.com               | 0          |    |                |                  |                  |                                           |                    |                   |
| First Name                 | John                                  |            |    |                |                  |                  |                                           |                    |                   |
| Last Name                  | Adams                                 |            |    |                |                  |                  |                                           |                    |                   |
| Street 1                   | 101 Visitor Center Dr.                |            |    |                |                  |                  |                                           |                    |                   |
| Street 2                   |                                       |            |    |                |                  |                  |                                           |                    |                   |
| City                       | Williamsburg                          |            |    | Save the dat   | a in this form?  |                  |                                           |                    |                   |
| State<br>(XX)              | VA                                    |            |    |                |                  | will replace any | previously save                           | d values with the  | e current         |
| Zip<br>(#####)             | 23185                                 |            |    | ones.          |                  |                  | ,                                         |                    |                   |
| Phone 1<br>(### #### ####) | Work ¥                                |            | Ok | Cancel         | د.<br>فرب د فروچ |                  | و ب د اداره                               |                    |                   |
| Phone 2<br>(### ### ####)  | ×                                     |            |    |                |                  |                  |                                           |                    |                   |
| Password *                 | Change Password                       |            |    |                |                  |                  |                                           |                    |                   |
| Contraction ( Second )     | 0/7                                   | STATUS/    | 1  | 1953 Miller    | 600              | 1945 Miller      | 1000                                      | 1945 Males         | 14                |

**Congratulations!** You have completed your first-time log-in into FIDO software system. We encourage you to look around the site to become familiar. Please take note of the HELP button on the far-right side on the menu line. It contains the navigation buttons and symbols used in the site.